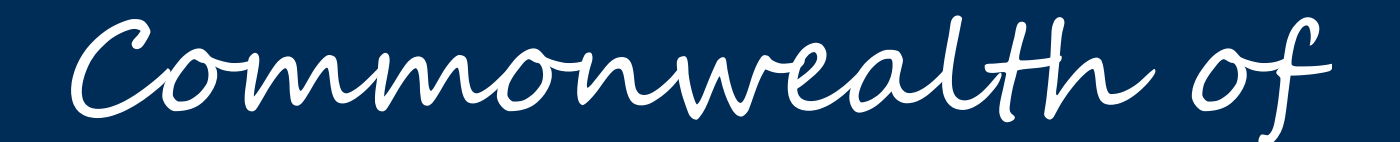

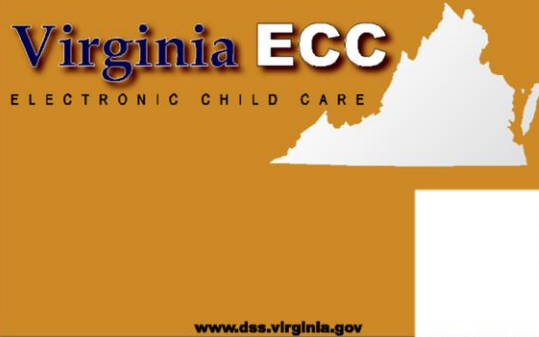

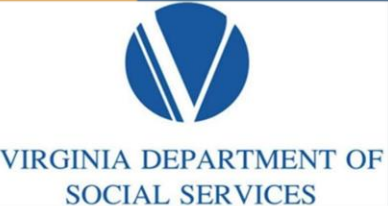

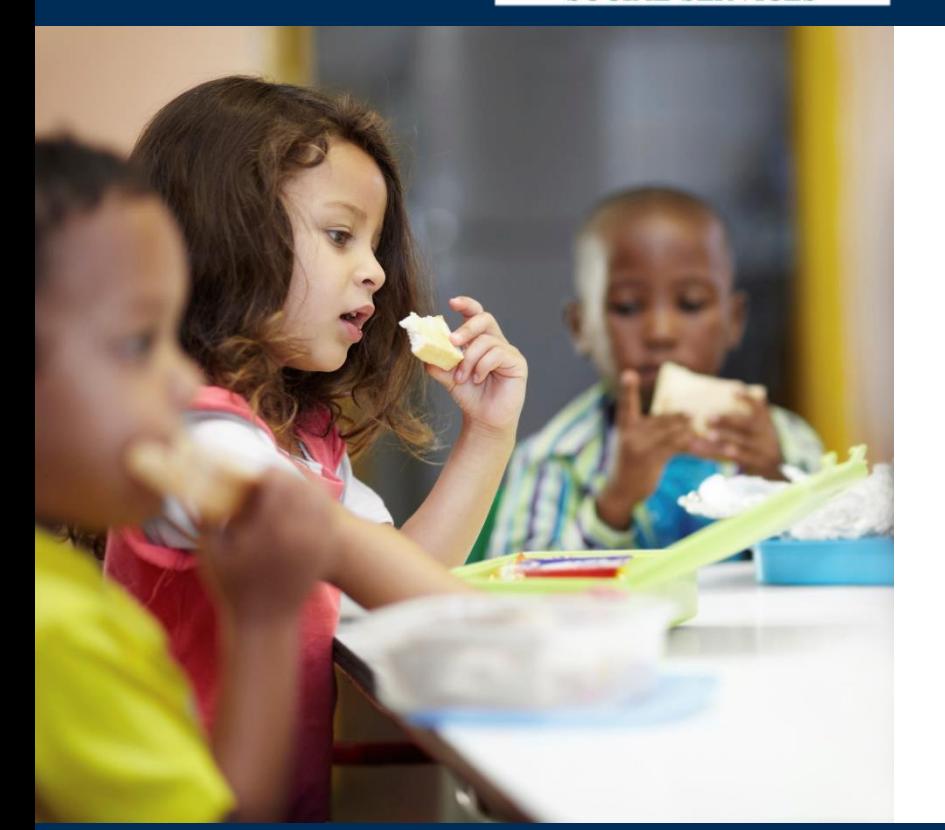

# Virginia

Vendor Interactive Voice Response (IVR) 1-877-918-2776

User Manual

# www.vaecc.org

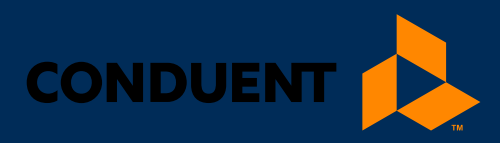

# TABLE OF CONTENTS

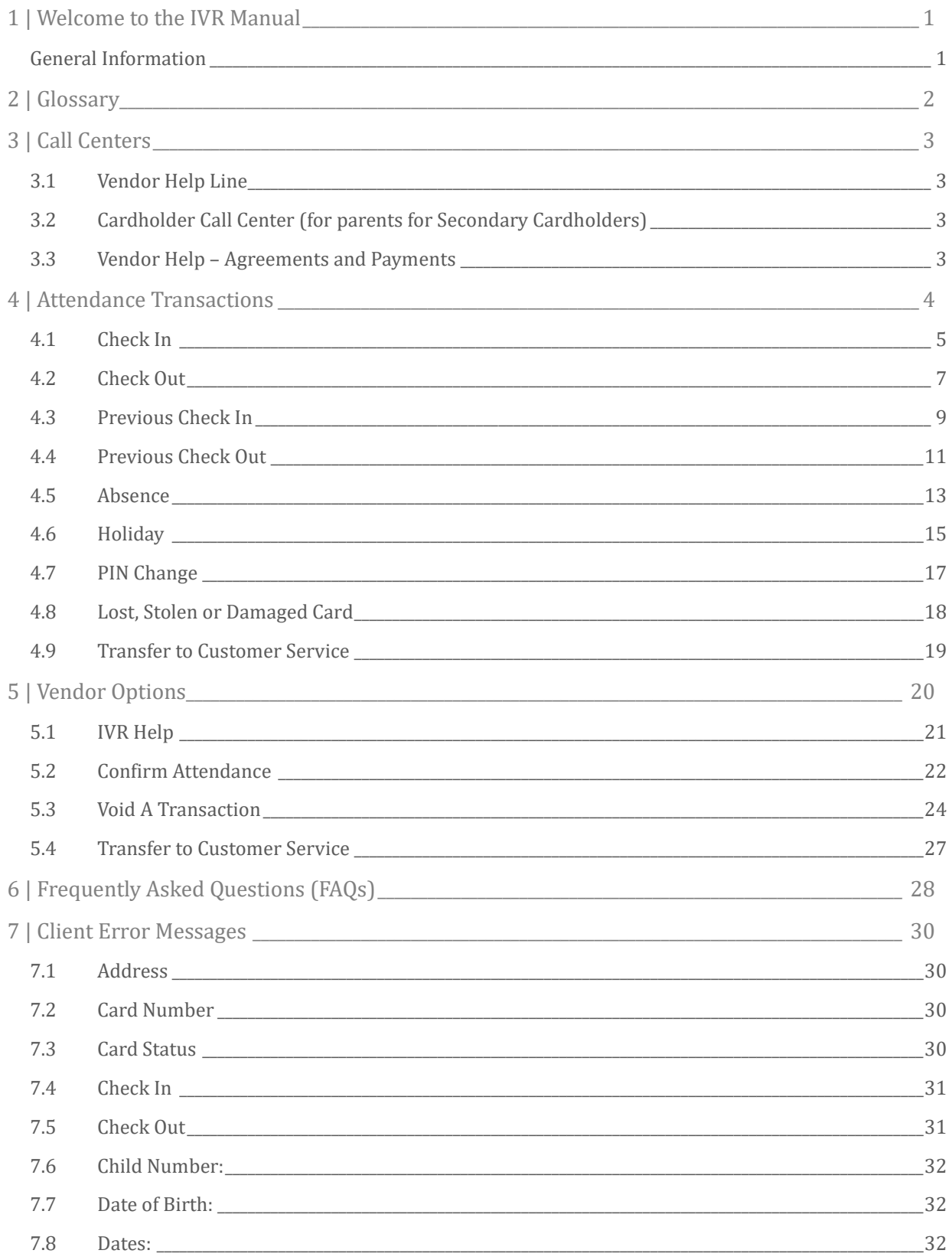

# TABLE OF CONTENTS

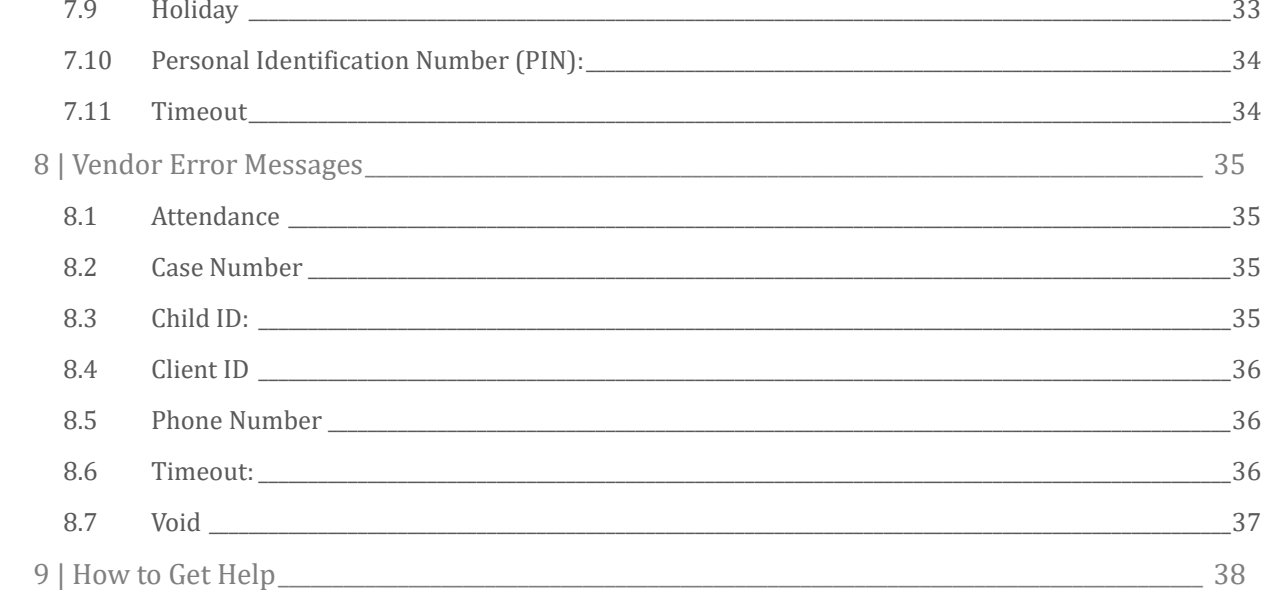

# 1 | WELCOME TO THE IVR MANUAL

# <span id="page-3-0"></span>1 | Welcome to the IVR Manual

### <span id="page-3-1"></span>GENERAL INFORMATION

The Virginia Department of Social Services (VDSS) and Conduent have implemented an Interactive Voice Response (IVR) system for parents and vendors using the Electronic Child Care (ECC) system. This is the system VDSS uses to record the time and attendance of children in child care facilities. The vendor equipment necessary to use the IVR system is a landline telephone number registered with VDSS. The Parent IVR and the Vendor IVR have separate functions and separate telephone numbers.

### **A child's parents and/or responsible adults must use the Parent IVR, to enter time and attendance information for children receiving subsidized child care services.**

It is very important the parent or secondary cardholder check their child(ren) in and out of the facility every day, as well as reporting absences electronically. For policies regarding Electronic Child Care, please contact your local department of social services.

The Vendor IVR will provide a daily confirmation of the times children have checked in or out of your facility. This information is also available through a link on the web site [www.doe.virginia/cc](http://www.doe.virginia/cc) in Resources under the Provider's tab. The Vendor IVR allows a vendor to void a transaction for a specific child by date. Call 877-918- 2776 to complete an IVR void.

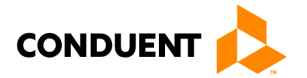

# 2 | GLOSSARY

# <span id="page-4-0"></span>2 | Glossary

The following is a list of some of the terms and abbreviations used in this IVR User Manual.

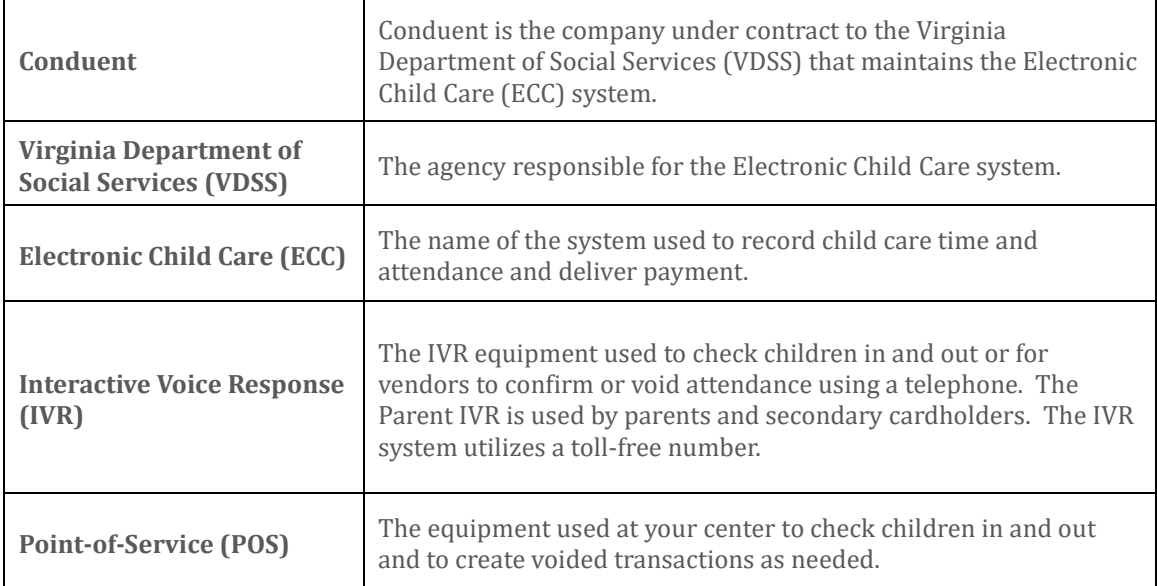

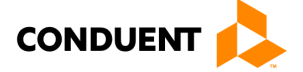

# 3 | CALL CENTERS

# <span id="page-5-0"></span>3 | Call Centers

### <span id="page-5-1"></span>3.1 VENDOR HELP LINE

Vendors can call 877-918-2776 for help with:

- Questions about the operation of the IVR system
- <span id="page-5-2"></span>• Technical difficulties with the IVR system

### 3.2 CARDHOLDER CALL CENTER (FOR PARENTS FOR SECONDARY CARDHOLDERS)

Parent and secondary cardholder customer services are available through the Cardholder Call Center 877-918- 2322 for persons having problems performing transactions or determining who the approved vendor is for their child(ren). Parents who have questions regarding their eligibility will be referred back to their local department of social services.

### <span id="page-5-3"></span>3.3 VENDOR HELP – AGREEMENTS AND PAYMENTS

If you have a question about the status of the purchase orders login to [www.vaecc.org.](http://www.vaecc.org/) The latest purchase orders will be available in the Broadcast messages. Payment questions should be sent to vendor.services@dss.virginia.gov or call 855-635-4370 for assistance. Please contact the local department of social services for policy related questions. Contact information can be found on the purchase of service orders.

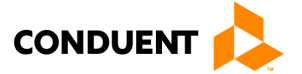

# <span id="page-6-0"></span>4 | Attendance Transactions

Attendance transactions allow the parent to record the duration of the child care services by performing various types of transactions on the Parent ECC IVR system. Under normal circumstances a parent or secondary cardholder will perform a Check In transaction, when the child is dropped off at the facility and child care services begin. When the child leaves the facility, a Check Out transaction is performed to capture the ending time of the child care services. There are a variety of transactions that can be performed to accurately record these times. It is important to remember that children may be dropped off and then attend school during the day and return later in the day, that each attendance can be recorded with the four basic transactions including Check In, Check Out, Previous Check In, and Previous Check Out. **School-age children** only need to be checked-in and checked-out once per day (for example: check in and check out after school only). The parent or secondary cardholder performs those transactions through the Parent ECC IVR.

If a child's time and attendance was not recorded when the child arrived at the child care facility, it may be entered up to 8 days (the current day and the previous 7 days) after the date of time and attendance. The Previous Check In and Previous Check Out transactions are used in situations where the parent or secondary cardholder is not available to place a call to the IVR at the time the child arrives or leaves the child care facility. Examples of when this transaction must be used include but are not limited to:

- The parent or secondary cardholder has forgotten the card number and does not have the card in their possession.
- The child is picked up by a bus and transported to the child care facility and a parent or secondary cardholder is not available to call the IVR.
- The child comes to the child care facility after school and a parent or secondary cardholder is not available to call the IVR.

In each of the above examples, the parent or secondary cardholder must use the Previous Check In or Previous Check Out transaction the next time they are at the facility. Previous Check Ins and Check Outs must be completed within 8 calendar days of the missed transactions. The allowable back swipe period is nine calendar days, defined as the current day plus previous eight days.

Child care absences and attendance may be recorded using any telephone from any location. Each of these transactions is described in detail in this section.

For each Attendance Transaction processed, the IVR will confirm attendance. The vendor also has the ability to view the transaction data through the Vendor Web Portal.

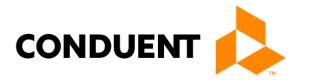

### <span id="page-7-0"></span>4.1 CHECK IN

To record a child's time and attendance, the parent's or secondary cardholder's assigned card must be entered into the Parent IVR system. The following are the procedures for this process:

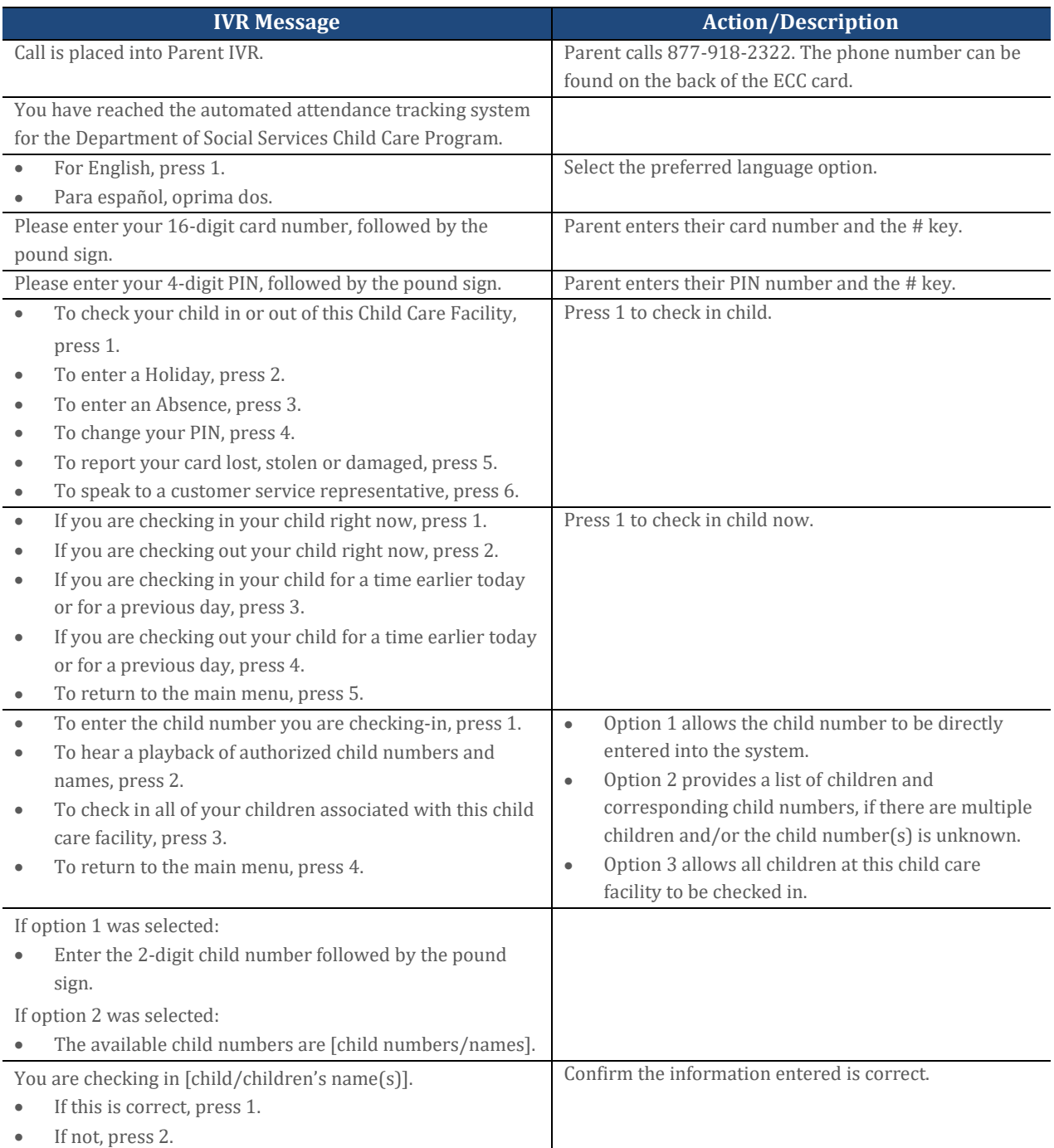

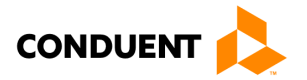

# 4 | ATTENDANCE TRANSACTIONS

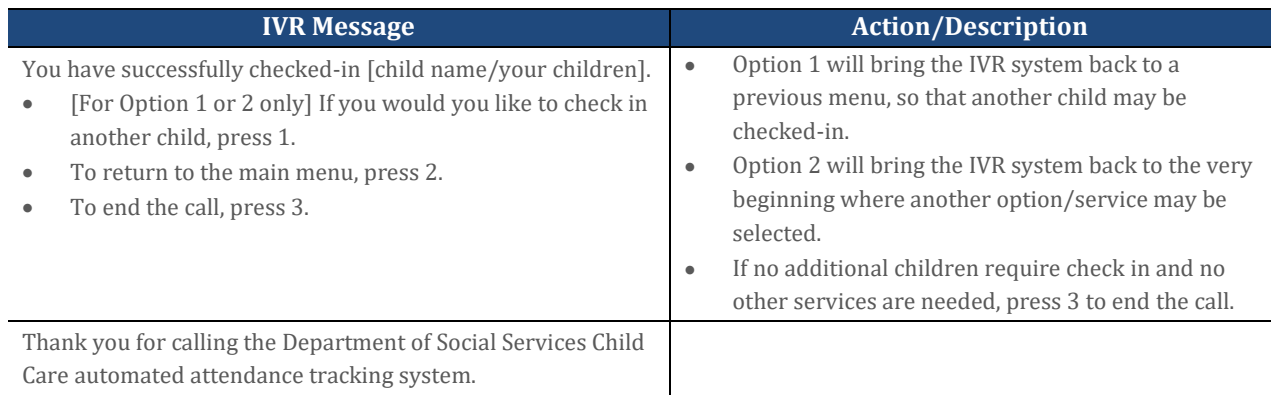

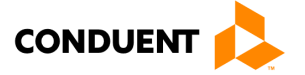

### <span id="page-9-0"></span>4.2 CHECK OUT

To record a child's Check Out time, the parent's or secondary cardholder's assigned card must be entered into the Parent IVR system. The following are the procedures for this process:

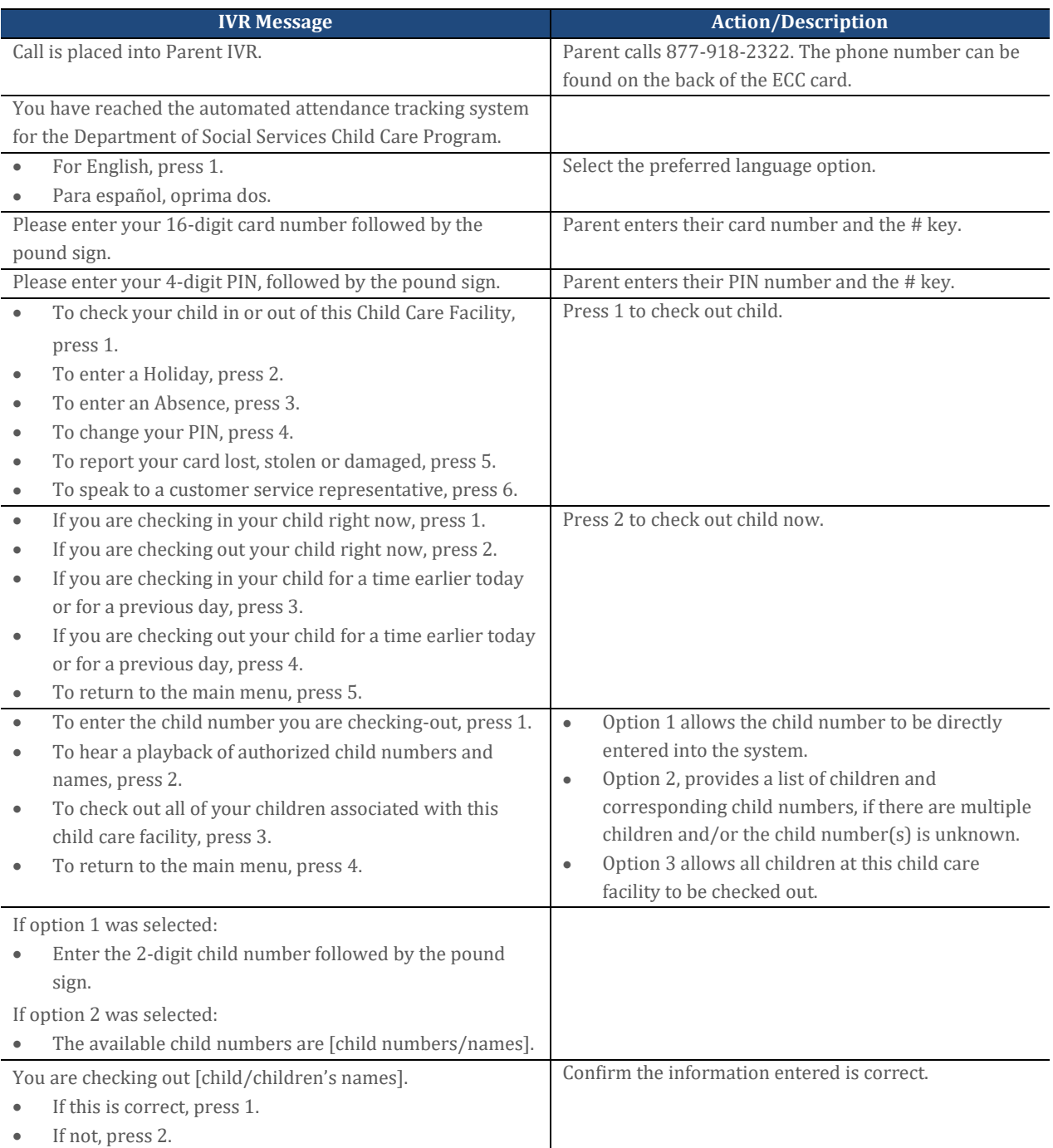

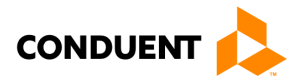

# 4 | ATTENDANCE TRANSACTIONS

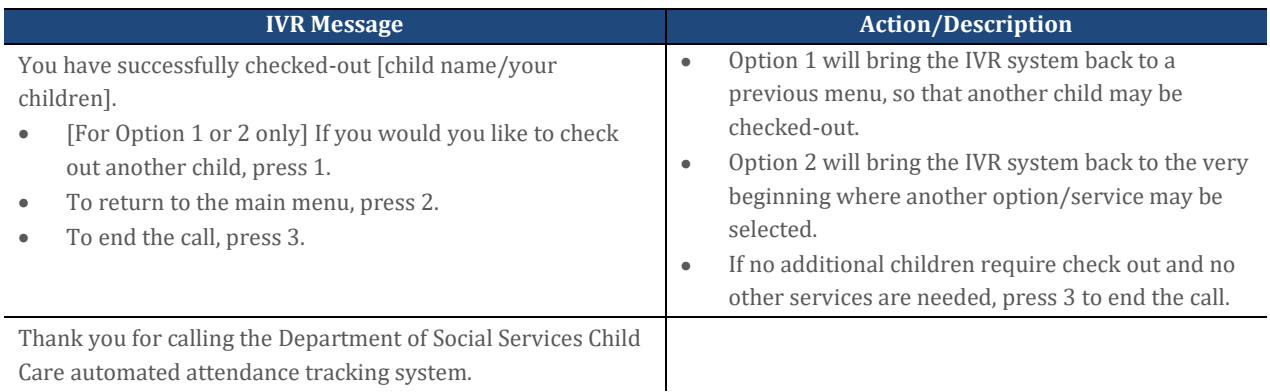

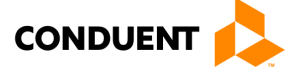

### <span id="page-11-0"></span>4.3 PREVIOUS CHECK IN

When a child is dropped off and a parent or secondary cardholder is not present to perform a Check In transaction, then the child's actual arrival time can be entered into the IVR system using a Previous Check In transaction. This transaction may be entered anytime within the current day or the previous 7 days. For example, if the child is picked up by a bus in the morning and the parent picks up the child in the evening, then a Previous Check In transaction can be performed in the evening, followed by a regular Check Out transaction to properly record the child care hours. The following are the procedures for this process:

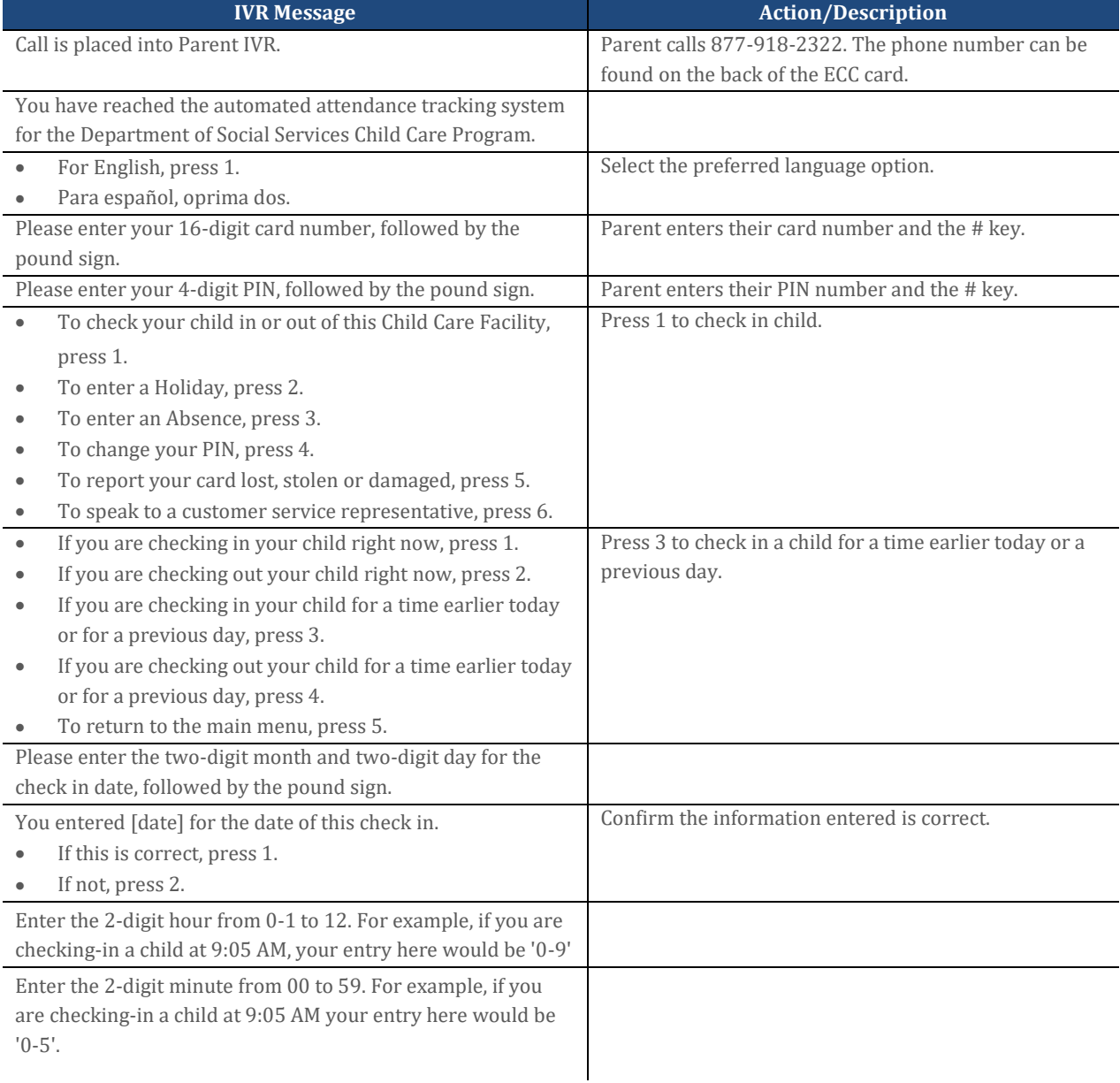

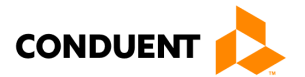

# 4 | ATTENDANCE TRANSACTIONS

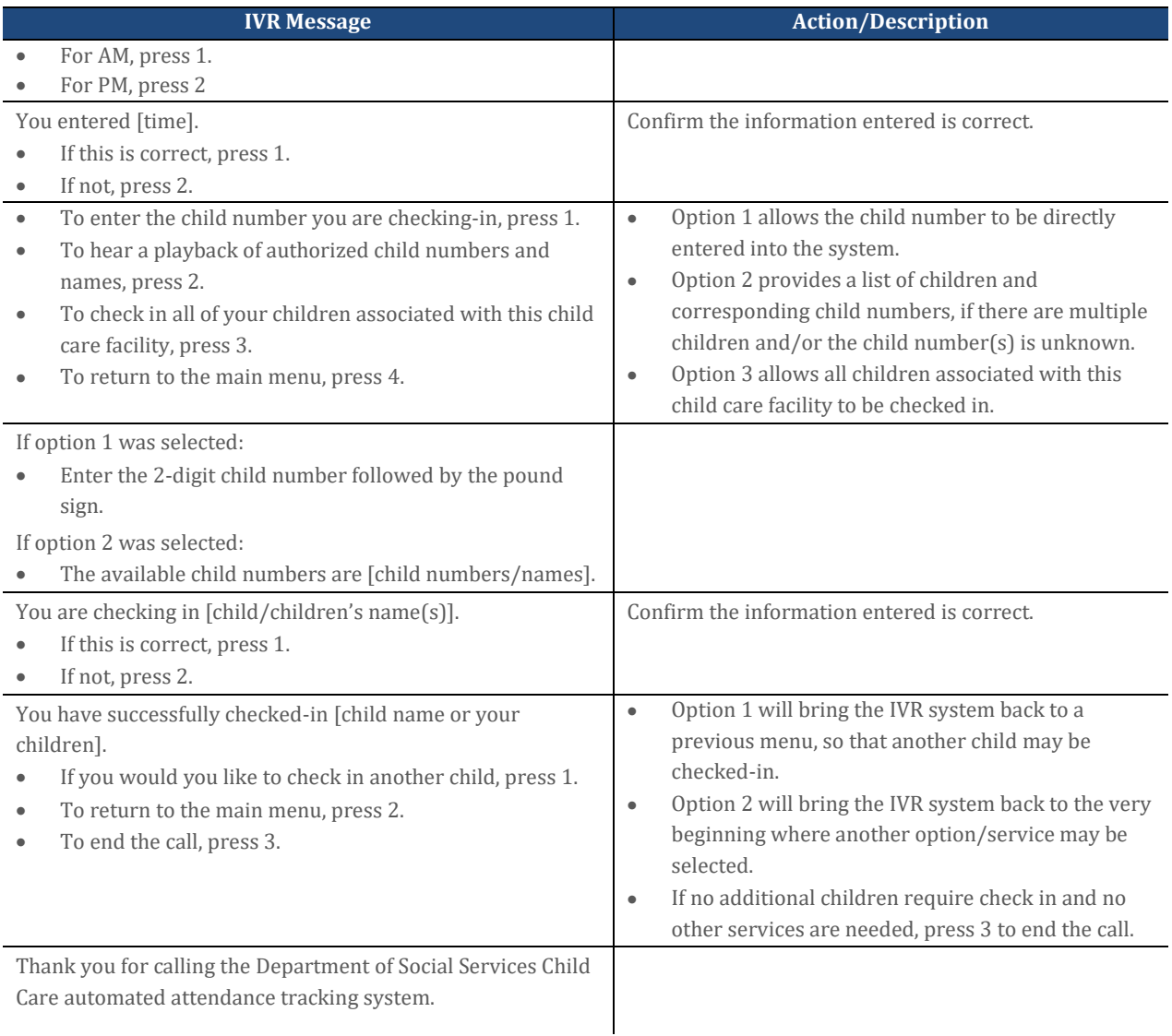

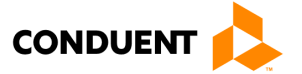

### <span id="page-13-0"></span>4.4 PREVIOUS CHECK OUT

The Previous Check Out steps allows a parent or secondary cardholder to record the child's attendance for a period of 7 previous days plus the current day. Used with the other transaction types, this transaction allows the accurate recording of the child's attendance. The following are the procedures for this process:

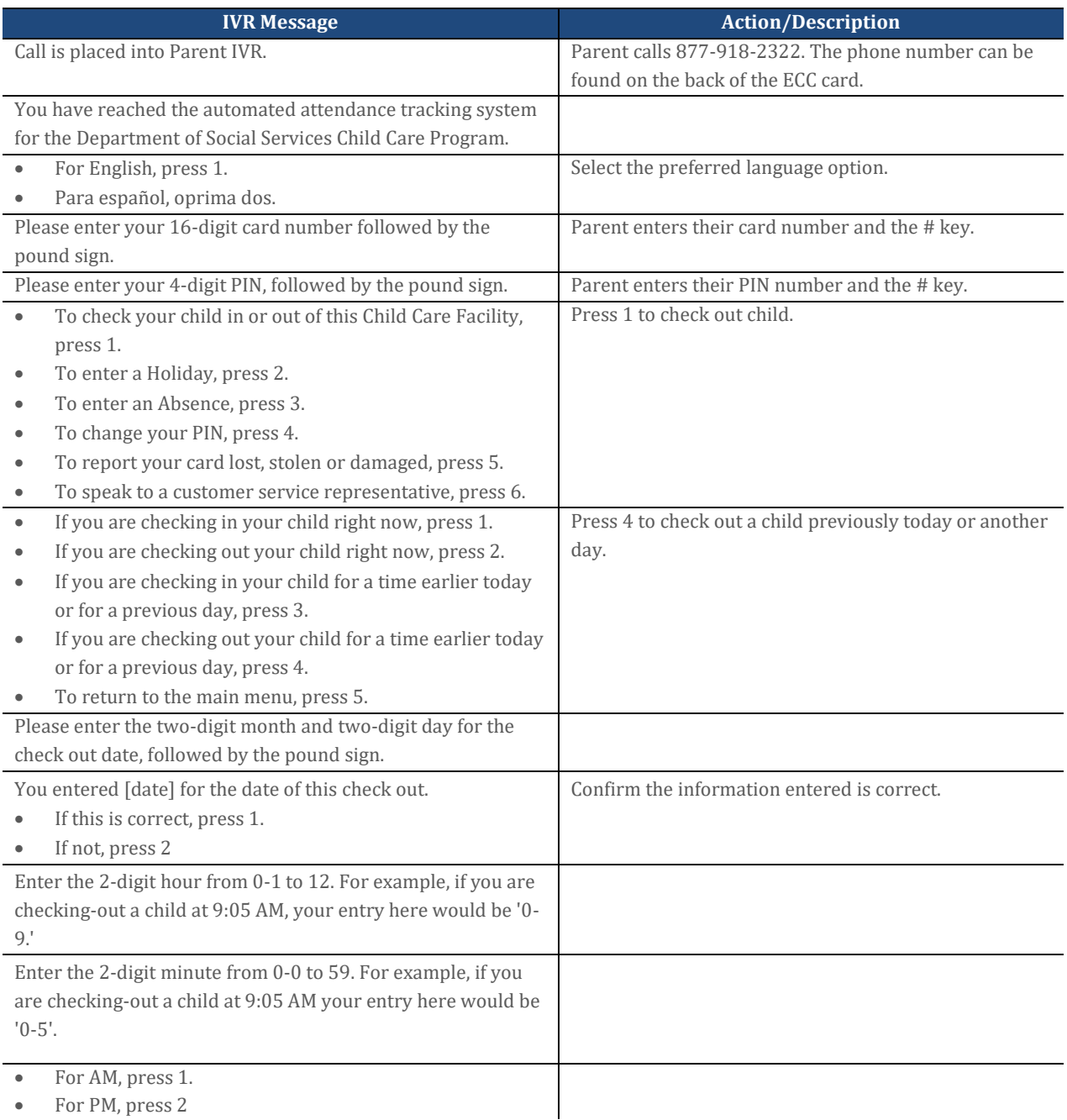

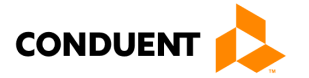

# 4 | ATTENDANCE TRANSACTIONS

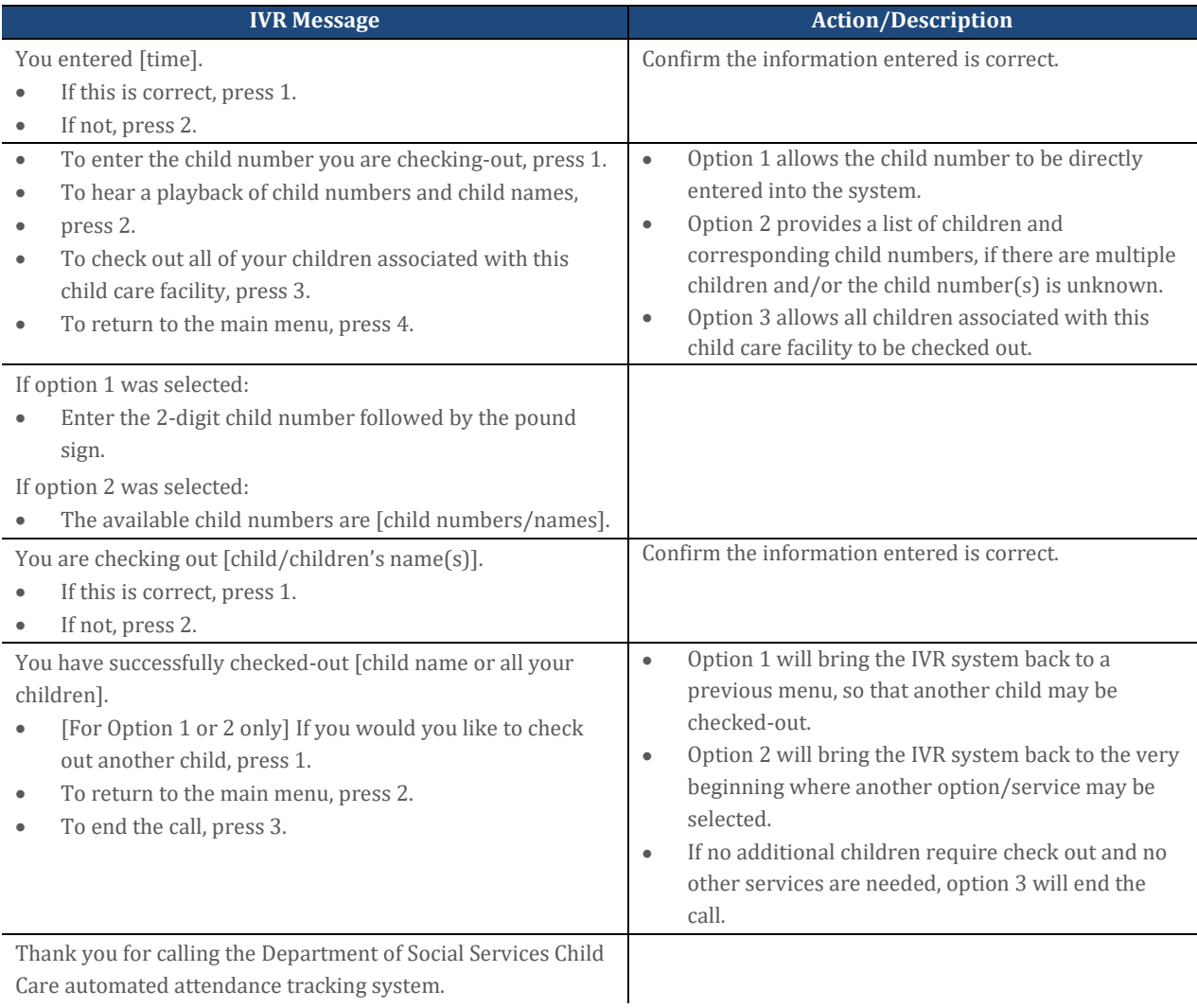

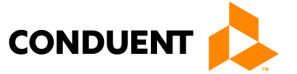

### <span id="page-15-0"></span>4.5 ABSENCE

An absence from child care services has the same transaction steps to those for the Check In and Check Out process. The following are the procedures for this process:

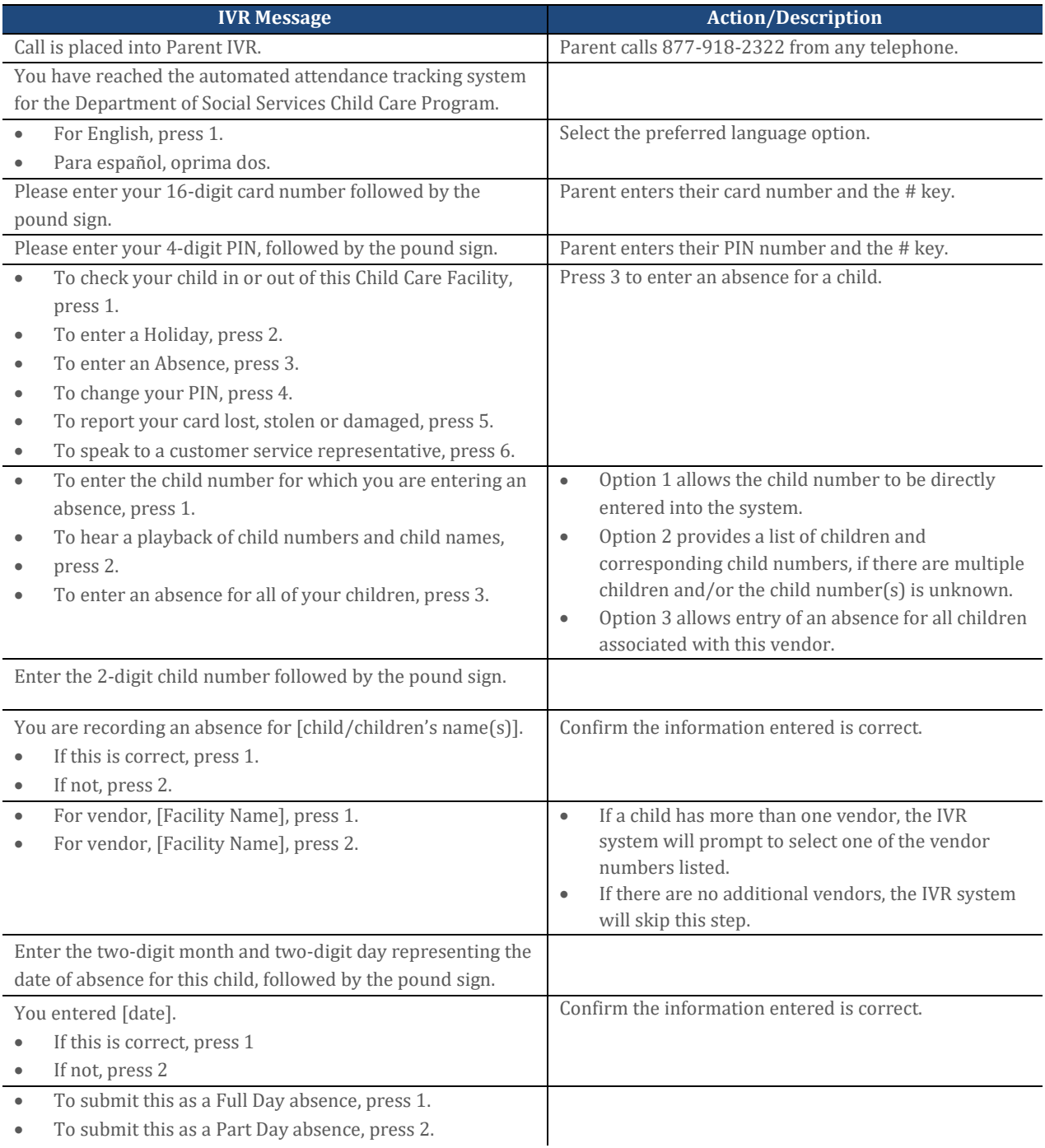

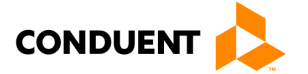

# 4 | ATTENDANCE TRANSACTIONS

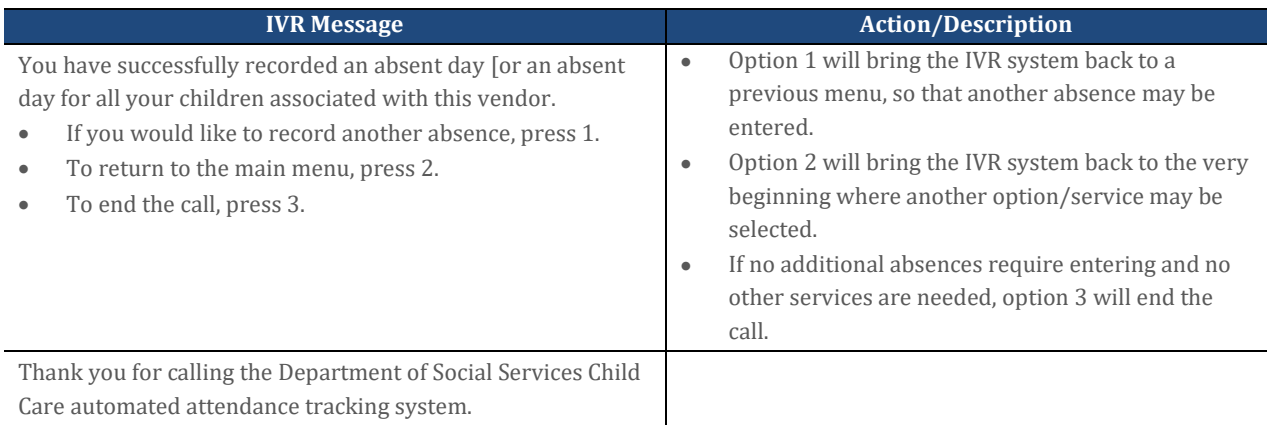

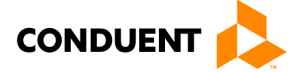

### <span id="page-17-0"></span>4.6 HOLIDAY

A holiday from child care services follows similar transaction steps to those for the Check In and Check Out process. The following are the procedures for this process:

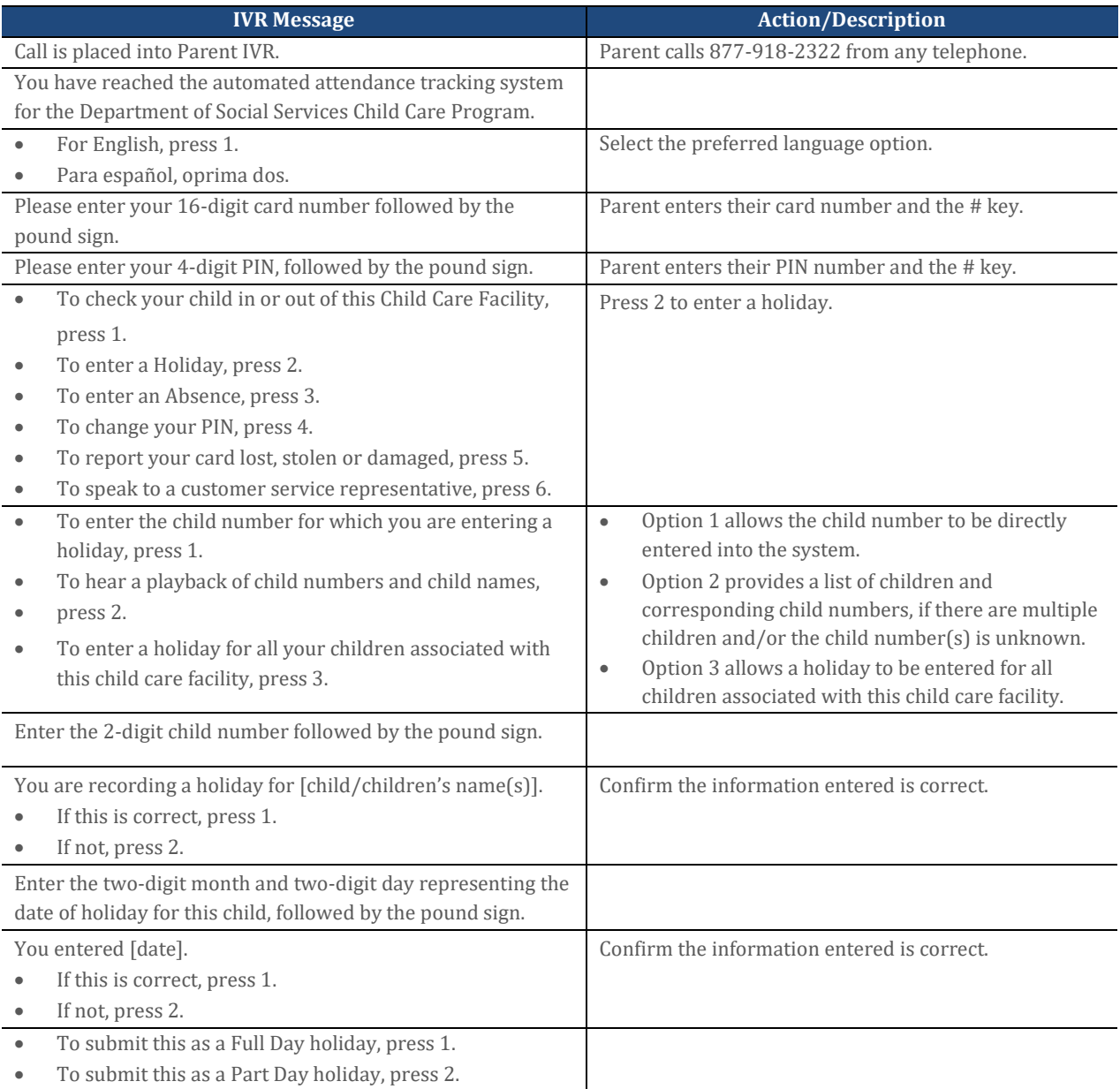

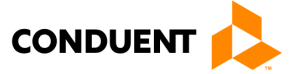

# 4 | ATTENDANCE TRANSACTIONS

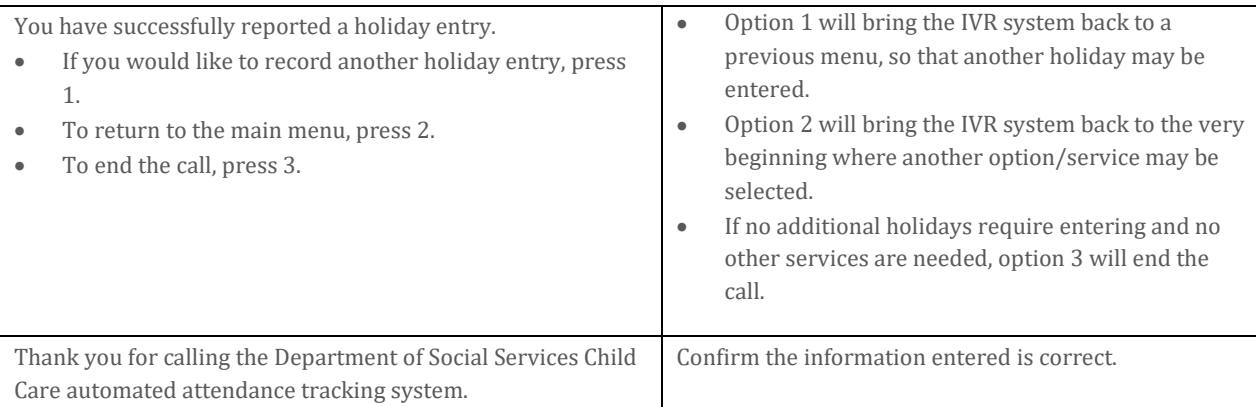

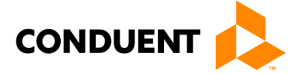

### <span id="page-19-0"></span>4.7 PIN CHANGE

The Parent IVR system may be used to change a Personal Identification Number (PIN). The following are the procedures for this process:

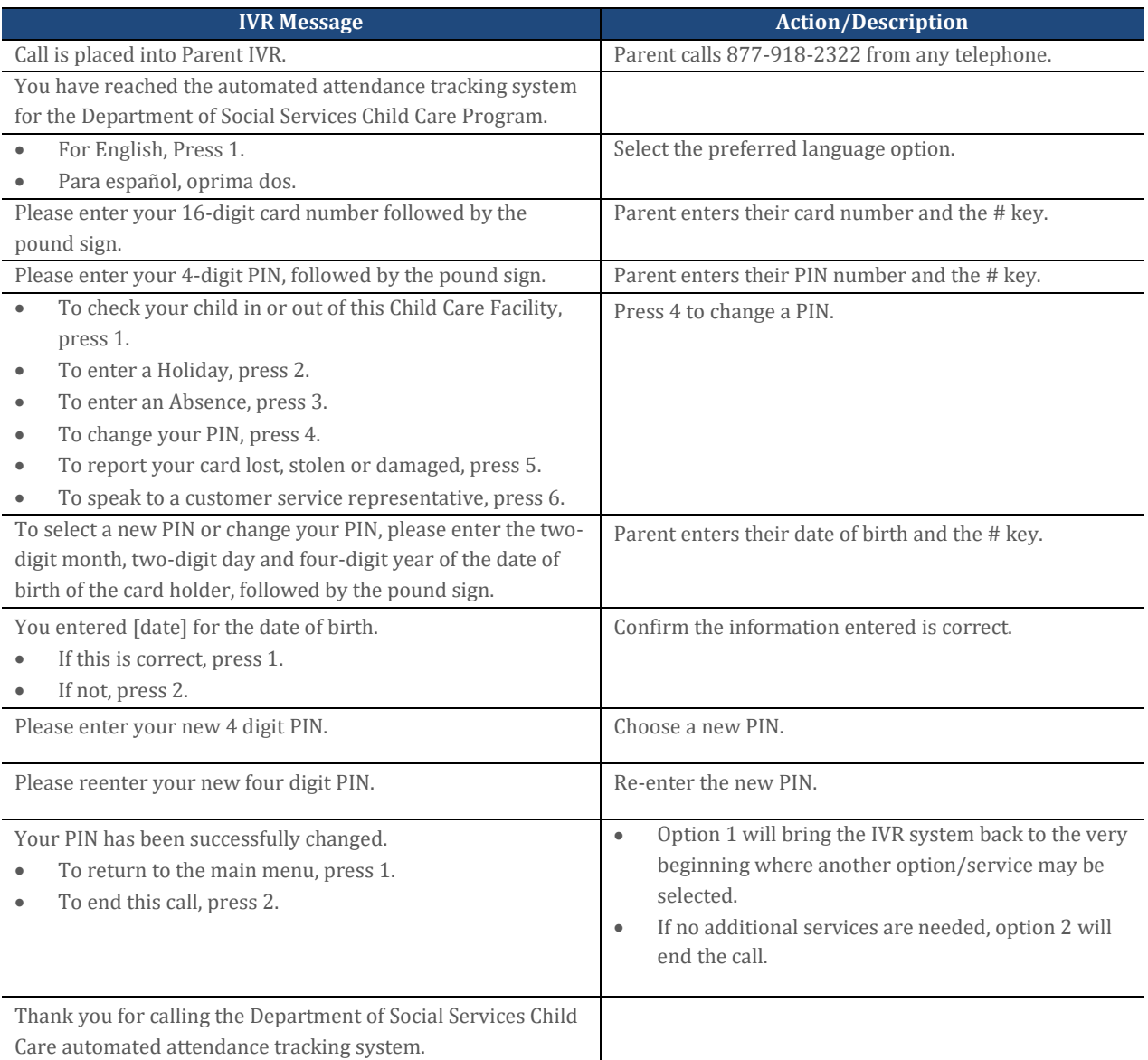

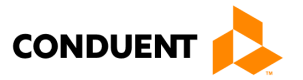

# 4 | ATTENDANCE TRANSACTIONS

### <span id="page-20-0"></span>4.8 LOST, STOLEN OR DAMAGED CARD

The Parent ECC IVR system may be used to report a lost, stolen or damaged card. The following are the procedures for this process:

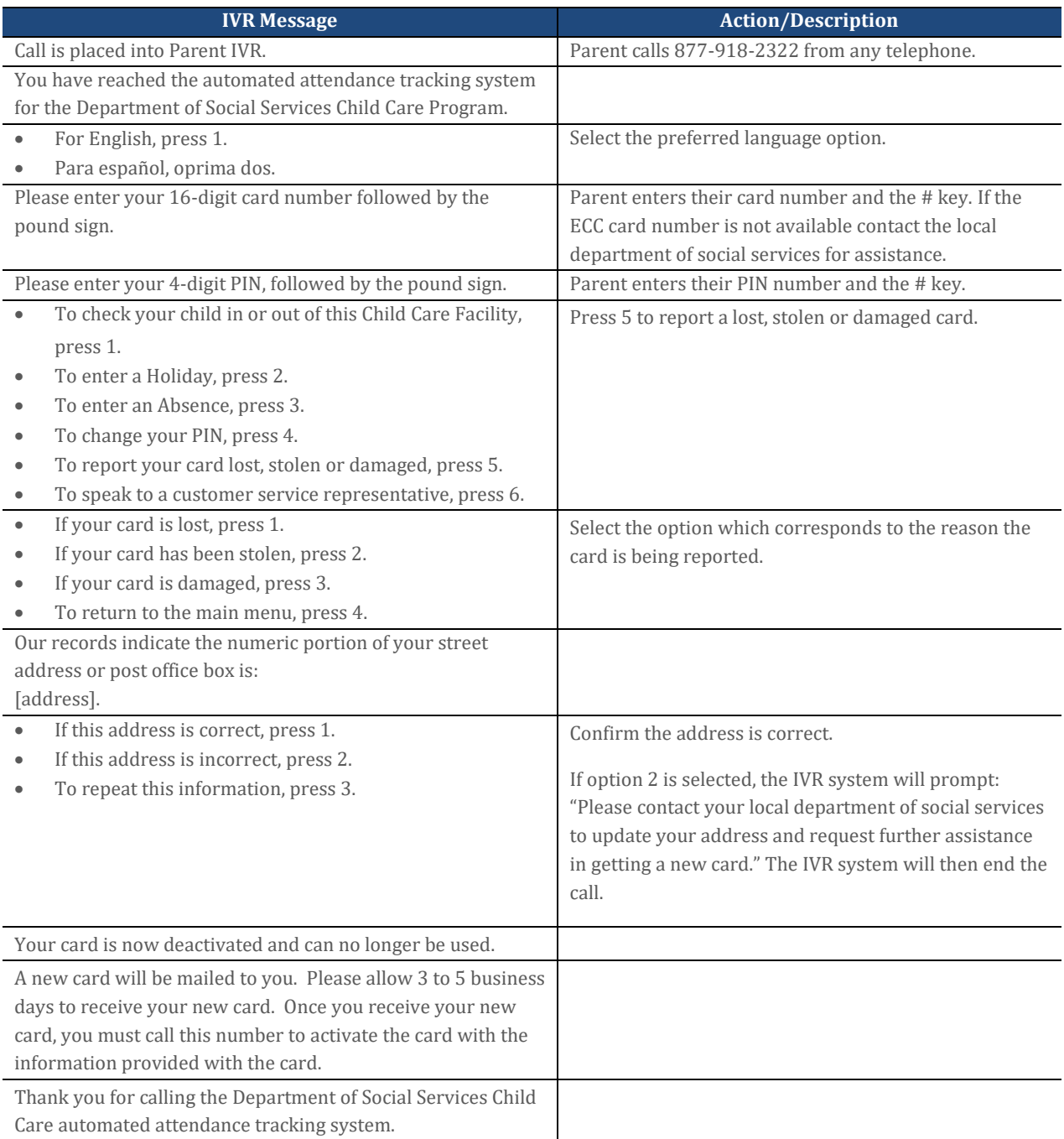

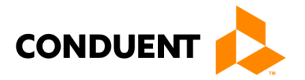

# 4 | ATTENDANCE TRANSACTIONS

### <span id="page-21-0"></span>4.9 TRANSFER TO CUSTOMER SERVICE

The Parent ECC IVR system allows the parent or secondary cardholder the opportunity to speak to a Customer Service Representative, if necessary. The following are the procedures for this process:

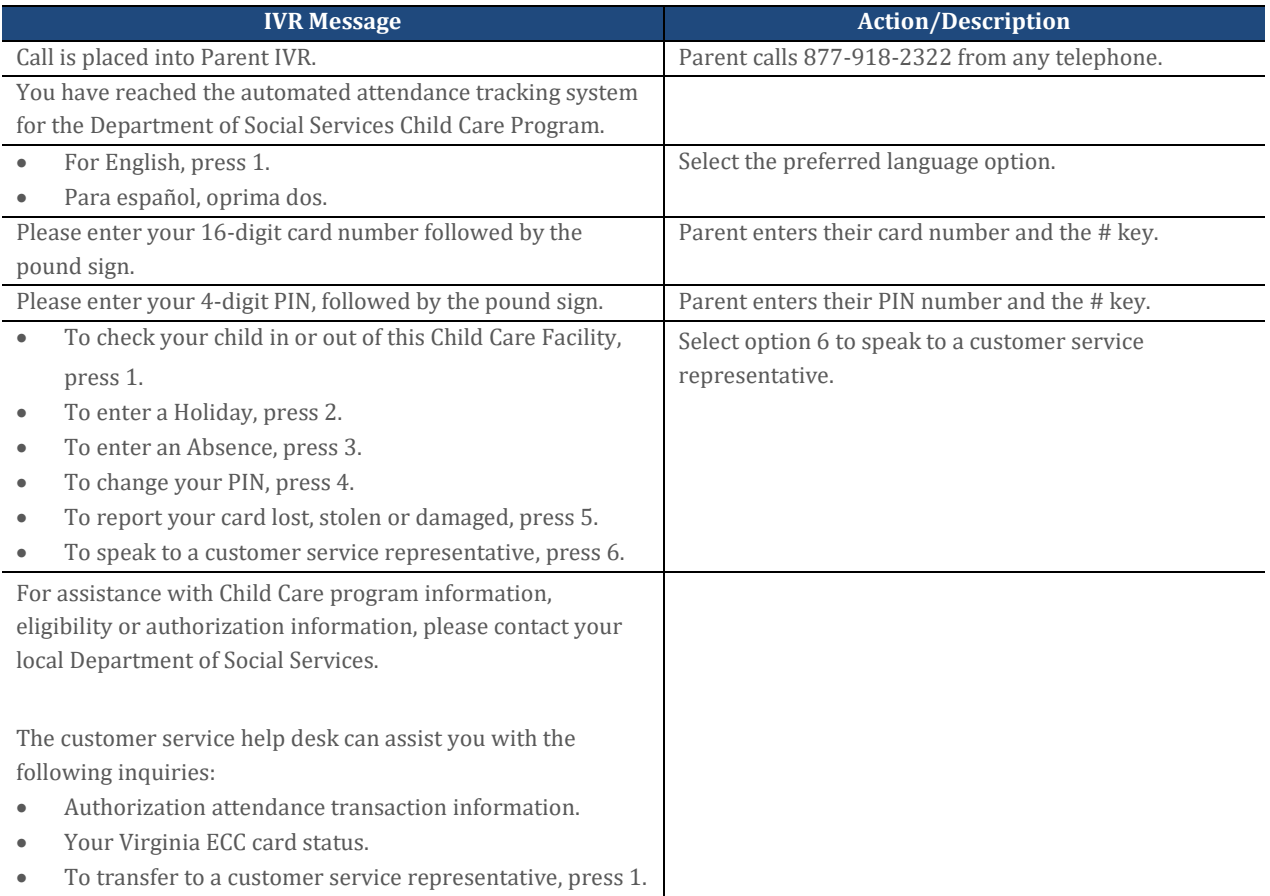

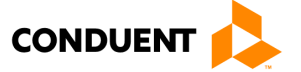

# <span id="page-22-0"></span>5 | Vendor Options

There are four additional features available through the Vendor's ECC IVR access. They are:

- POS Help
- Confirm Attendance
- Void a Transaction
- Transfer to Customer Service

The steps to access each feature are described on the following pages.

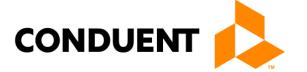

### <span id="page-23-0"></span>5.1 IVR HELP

Additional help is available through the Vendor ECC IVR system. The help found here is designed to assist the vendor with simple, but common, issues. The following are the procedures for obtaining help through the Vendor ECC IVR system:

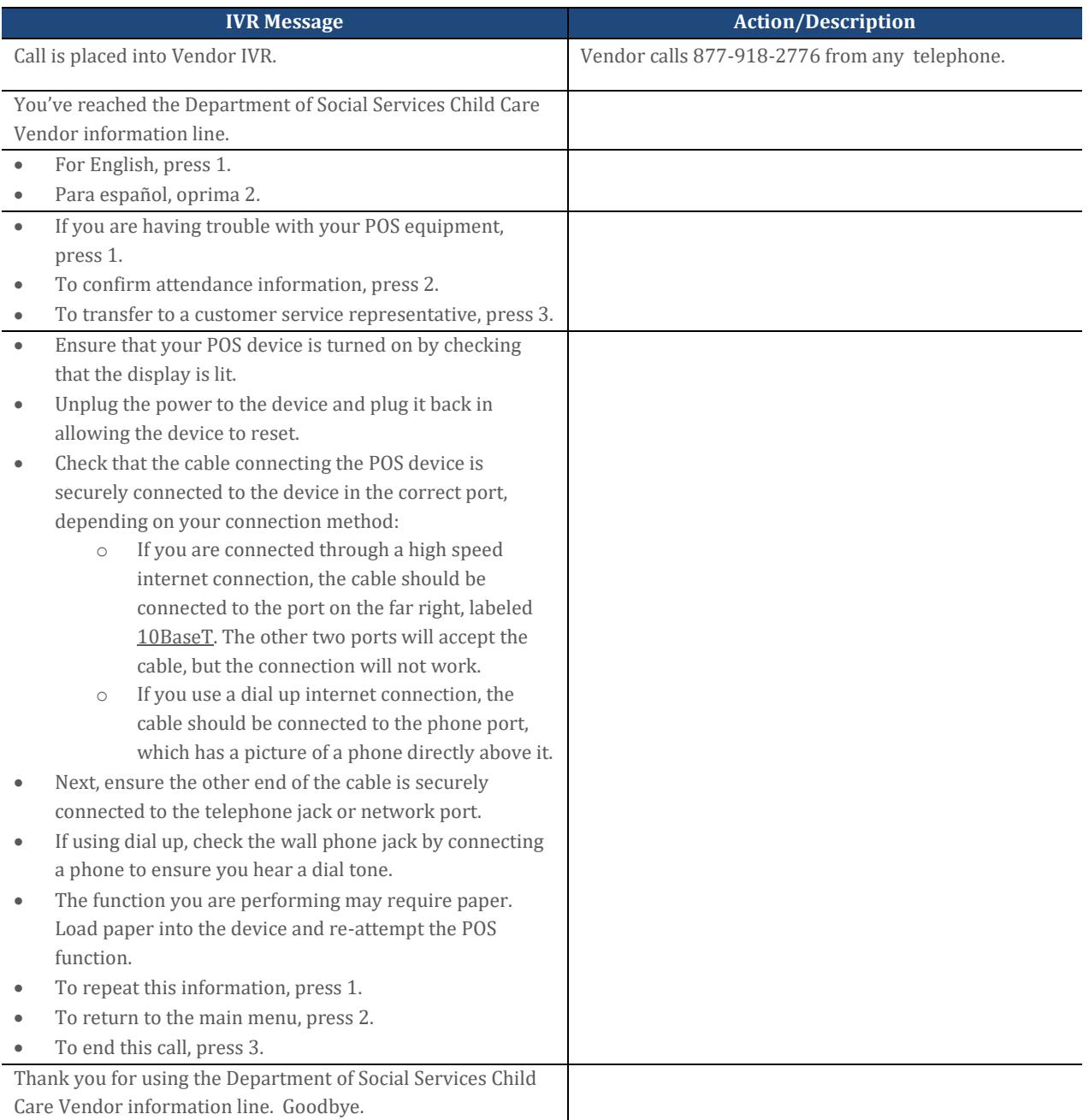

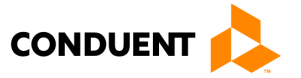

### <span id="page-24-0"></span>5.2 CONFIRM ATTENDANCE

The vendor may confirm a child's attendance for today, using the IVR system. The following are the procedures for confirming a child's attendance for today's date:

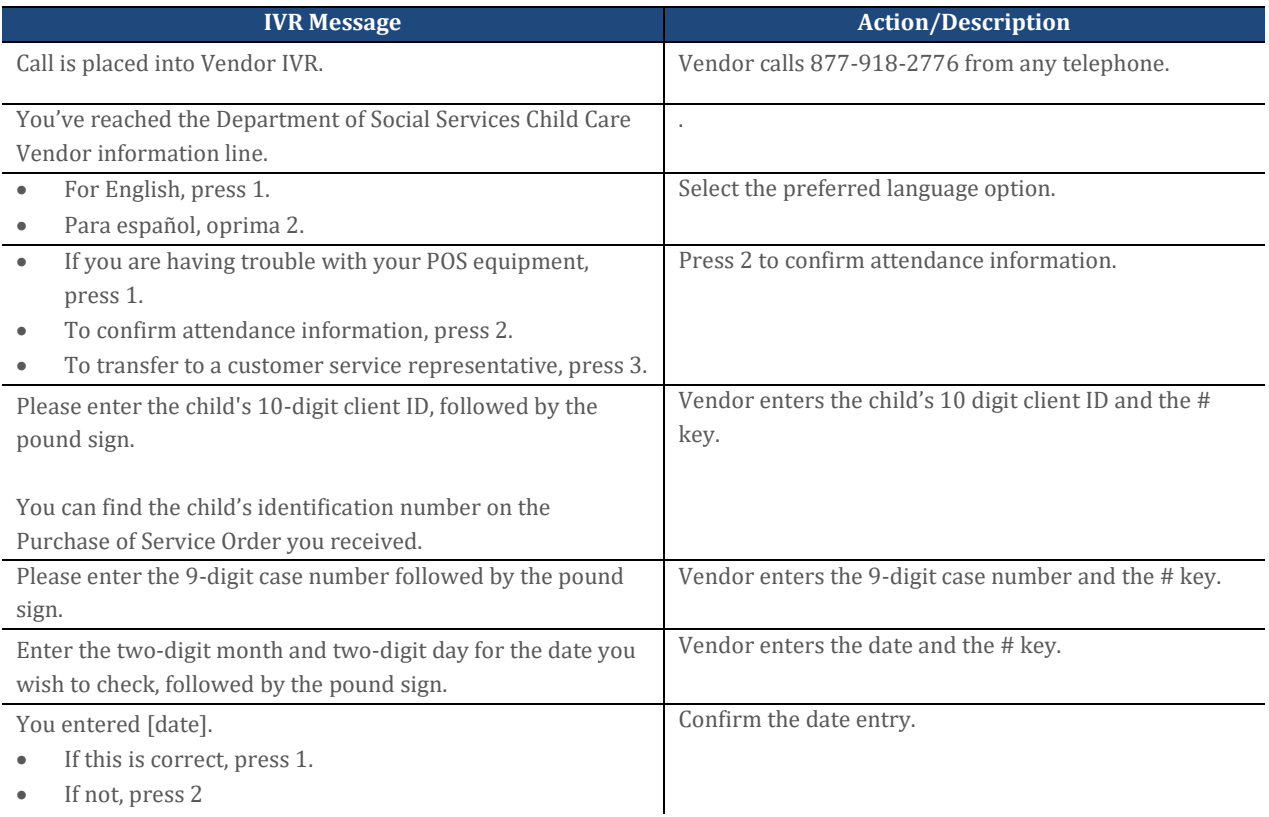

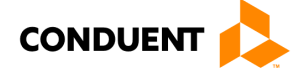

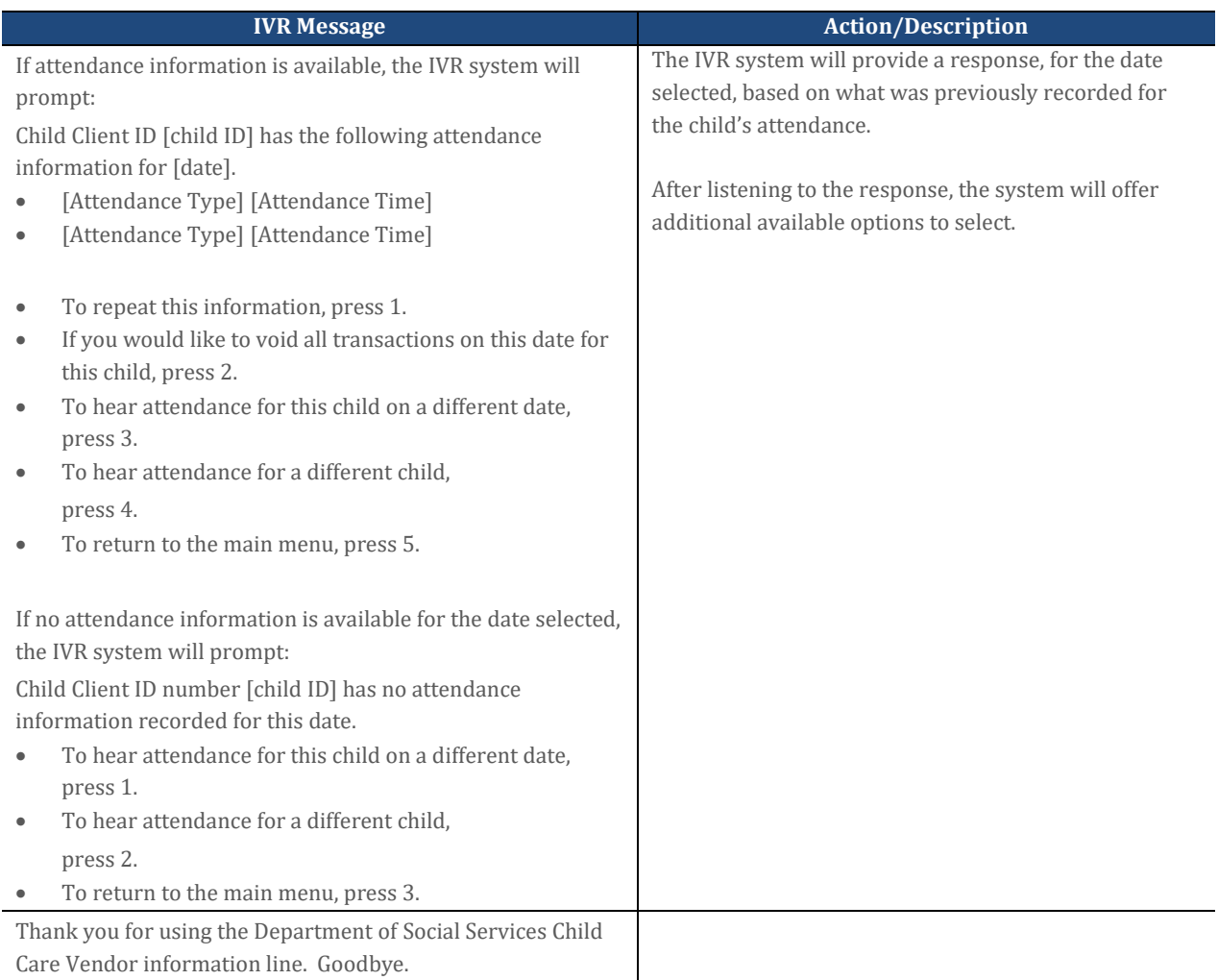

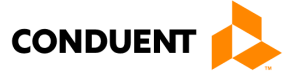

### <span id="page-26-0"></span>5.3 VOID A TRANSACTION

The vendor may find it necessary to void transactions entered today. The following are the procedures for voiding a transaction for today's date:

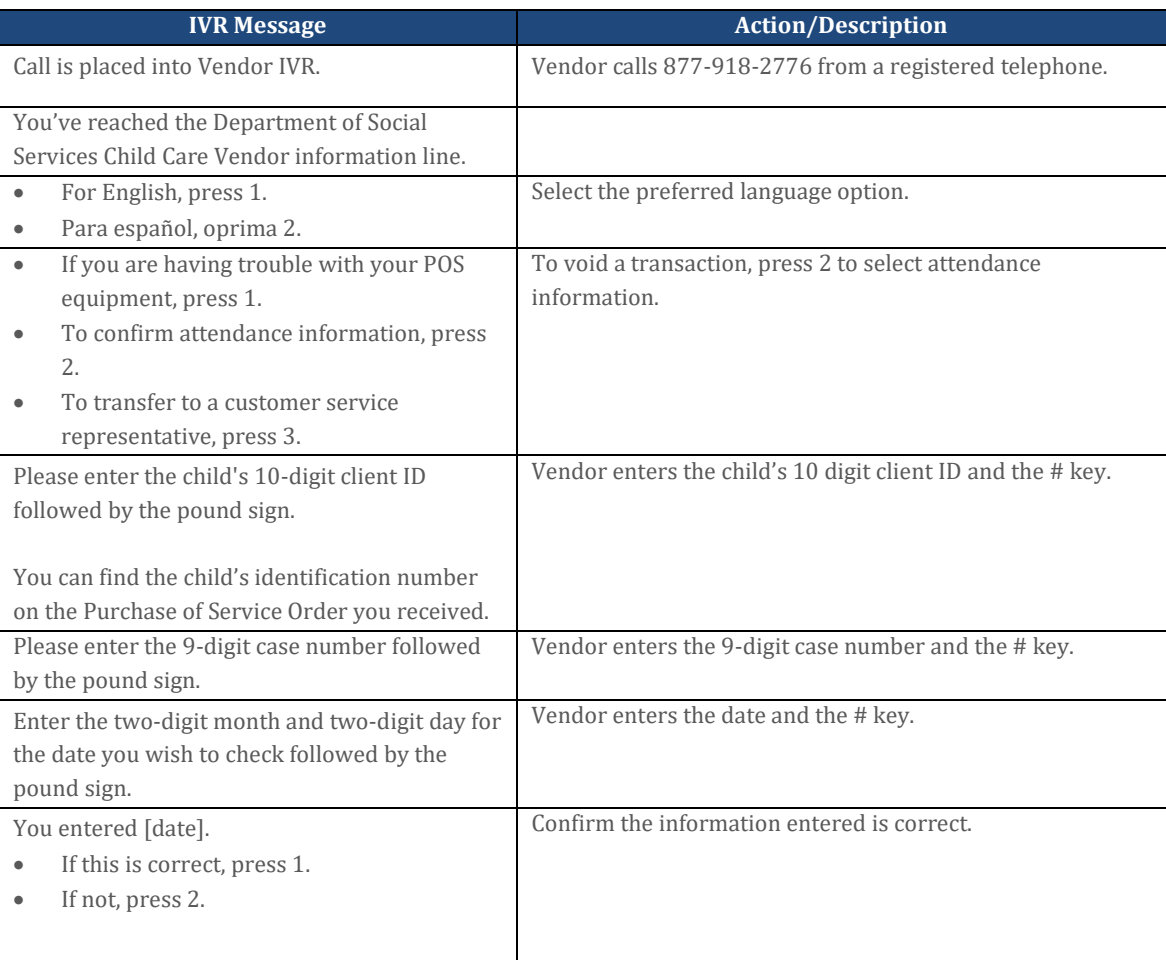

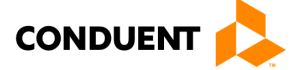

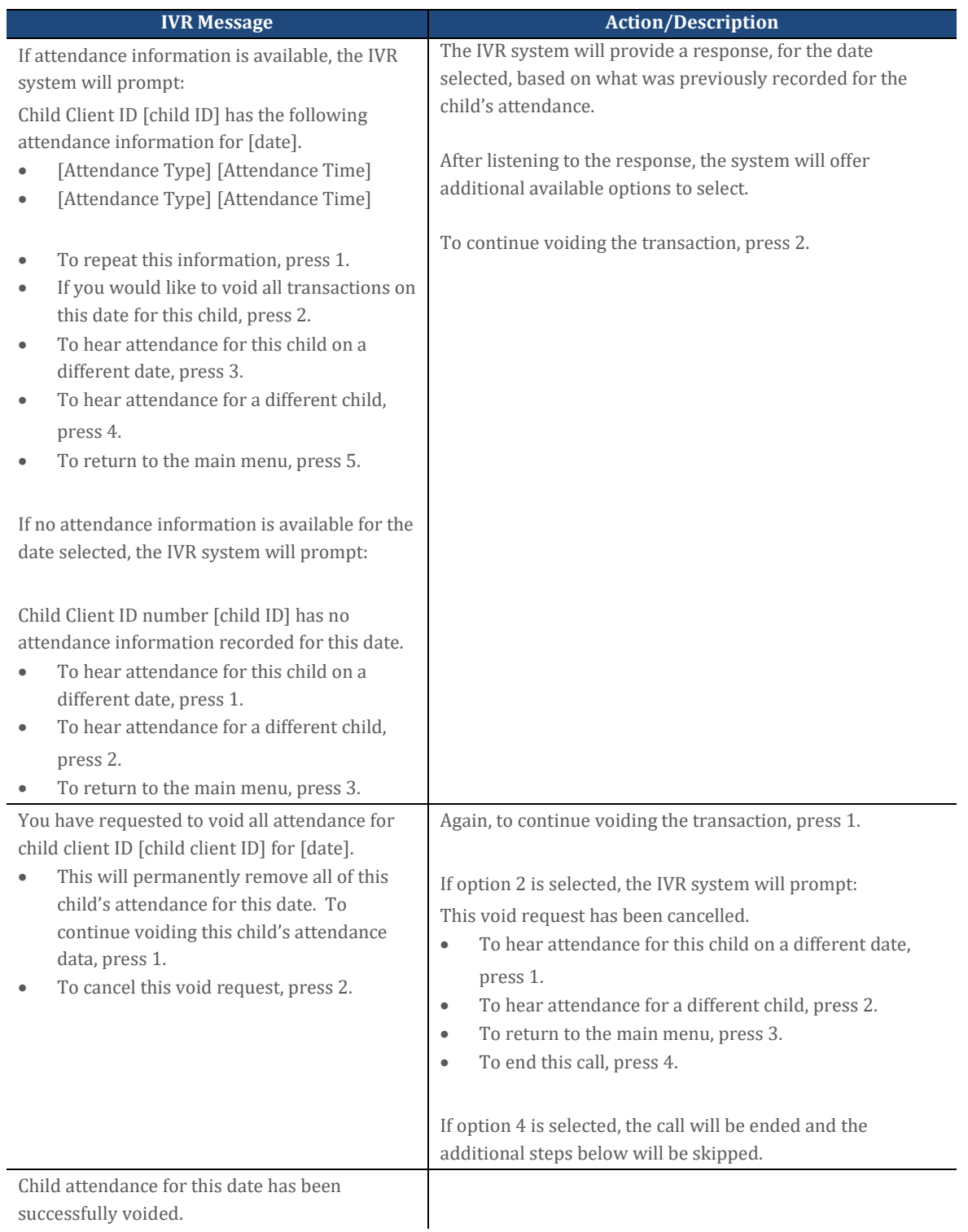

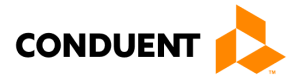

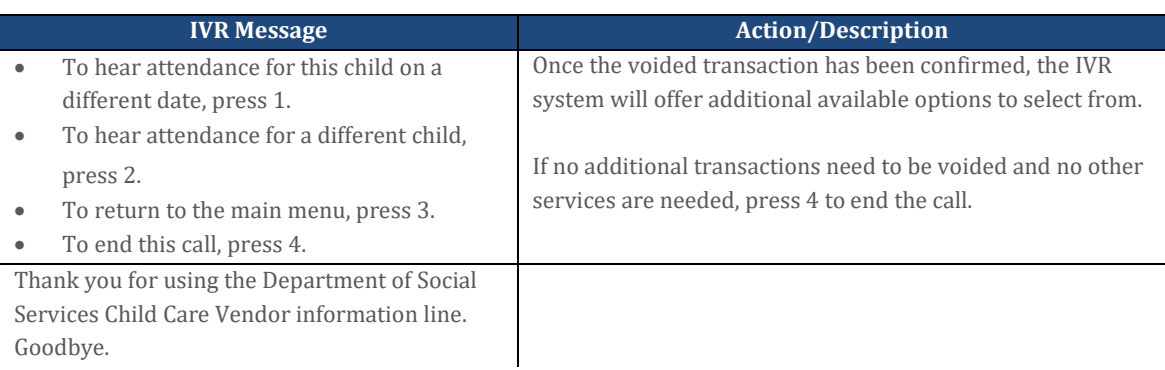

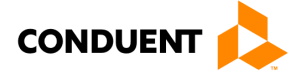

### <span id="page-29-0"></span>5.4 TRANSFER TO CUSTOMER SERVICE

The Vendor ECC IVR system allows the vendor the opportunity to speak to a Customer Service Representative, if necessary. The following are the procedures for this process:

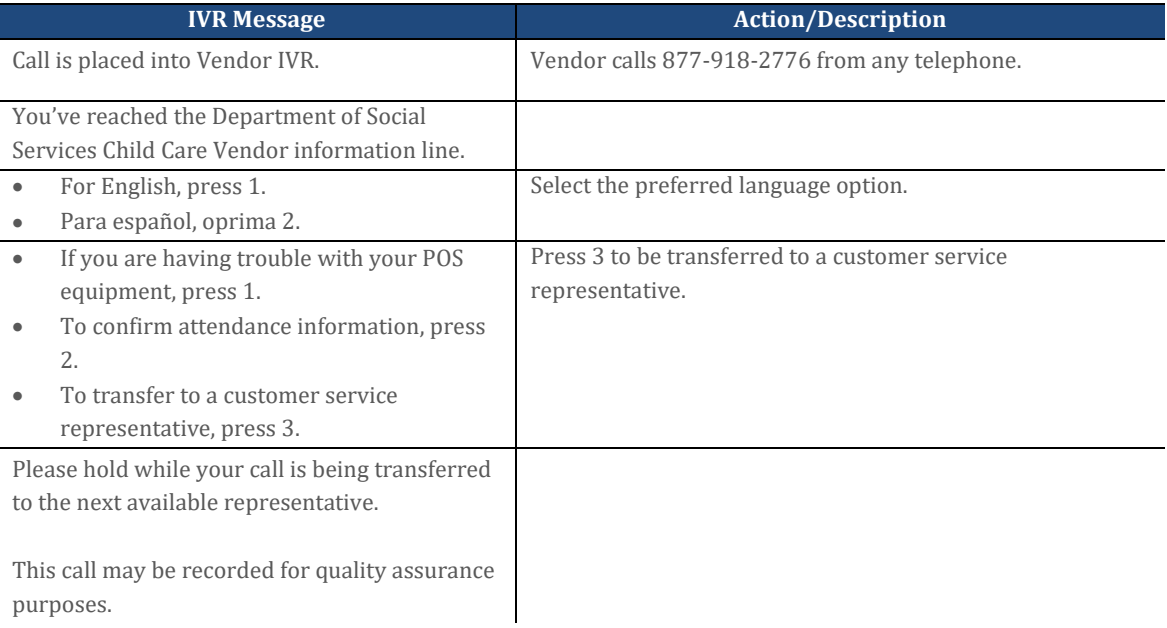

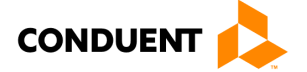

# 6 | FREQUENTLY ASKED QUESTIONS (FAQS)

### <span id="page-30-0"></span>6 | Frequently Asked Questions (FAQs)

### *What is Virginia's ECC System?*

ECC stands for Electronic Child Care system. It is an automated attendance reporting and payment delivery system. The system allows the parent or responsible adult to record the child's attendance through a card reading machine (POS).

### *What is an Interactive Voice Response system?*

An Interactive Voice Response system used to record the time and date of the child's attendance by at the child care facility using a touch tone telephone. This system prompts the caller to enter data using the telephone keypad.

### *How do I get an IVR device?*

Child care vendors only need a telephone registered with VDSS to reach the ECC system. No other special equipment is required.

### *Can I use a cell phone or internet phone?*

The ECC system requires you to use a registered line to ensure void transactions are occurring at your child care facility. This requires your telephone service vendor to accurately deliver Caller ID information. Cell phone and internet phone vendors may or may not deliver such information. Also, cell phones may not allow the caller to generate the touch tones necessary to perform the attendance transactions. For these two reasons, a land line is highly recommended.

Parents can record attendance by IVR using any phone to call the phone number on the back of the child care card. The attendance transaction does not have to occur in the child care facility. If the vendor needs to complete a voided transaction then they would call 877-918-2776 from the registered phone number with the child care facility found in the vendor portal.

### *Do I have to use the IVR system?*

Parents can use the IVR at all types of child care programs.

### *Can vendors use the ECC card for the parent or secondary cardholder?*

No, vendors are not allowed to be in possession of the ECC card or to perform attendance transactions. If a vendor is found with a card, the vendor may be terminated from the program.

### *What if there is more than one child in the family?*

Each child is assigned a specific child number formatted in two digits – 01, 02, 03 and so on. The assigned number will appear on the card mailer.

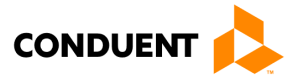

# 6 | FREQUENTLY ASKED QUESTIONS (FAQS)

### *Will the IVR indicate whether the child is authorized?*

Yes. Once the transaction is entered into the ECC IVR, the system will verbally confirm whether the child is accepted or denied. It is also displayed on the ECC Vendor Web Portal.

### *What if the parent or secondary cardholder forgets to bring the ECC card or is unable to report the child's attendance?*

The parent or secondary cardholder can catch up on missing days by using "Previous Check In/Out" process on the Parent ECC IVR system. The allowable back swipe period is nine calendar days, defined as the current day plus previous eight days.

### *How will I be paid?*

Payments are made semi-monthly on the first and fifteenth day of the month. Payments are transferred directly into the banking account that you designate to Conduent.

### *What if my payment is incorrect?*

Contact your local DSS.

### *Whom do I call for technical questions for the IVR?*

Call the vendor help desk at 877-918-2776.

### *Whom do I call if I have subsidy policy questions?*

Call the child care worker at the local DSS.

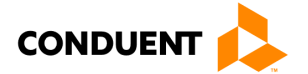

# <span id="page-32-0"></span>7 | Client Error Messages

### <span id="page-32-1"></span>7.1 ADDRESS

### **Address Not Confirmed:**

"Please contact your local department of social services to update your address and request further assistance in getting a new card."

### <span id="page-32-2"></span>7.2 CARD NUMBER

#### **Invalid:**

1st & 2nd Attempts: "You have entered an invalid card number. Please try again."

3rd Attempt: "We're sorry you are having trouble making a valid entry. Please call again later."

### <span id="page-32-3"></span>7.3 CARD STATUS

#### **Invalid:**

1st & 2nd Attempts: "You have entered an invalid card number. Please try again."

3rd Attempt: "We're sorry you are having trouble making a valid entry. Please call again later."

#### **Lost/Stolen/Damaged:**

"The card number you entered is no longer active. If you requested a replacement card, please allow 3 to 5 business days for the new card to arrive at your home address."

#### **Unable to Access:**

"Due to system difficulties, we are temporarily unable to access your account. Please call again later."

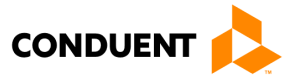

### <span id="page-33-0"></span>7.4 CHECK IN

### **Check In Exists:**

"This child has an outstanding check in on [date] at [time]. To enter a check out for this child, press 1. To return to the main menu, press 2."

### **Overlapping Transaction Error:**

"This check in is being entered where there is already an attendance, absence, or holiday transaction entered. Verify the current attendance for this child with the vendor and work with the vendor to make corrections if needed. To return to the main menu, press 1."

### **Authorized Days Used Error / Authorization Expired:**

"A Check In for this child cannot be recorded. "Either all authorized units for the month have been used or an authorization is not active for the date entered. If this is incorrect, please contact your local Department of Social Services for assistance. To return to the main menu, press 1."

### <span id="page-33-1"></span>7.5 CHECK OUT

### **No Check In Error:**

"This check out cannot be performed because the child does not have a check in within the last 24 hours. To enter a check in for this child, press 1. To return to the main menu, press 2. To end the call, press 3."

### **Overlapping Care Error:**

"This check out is being entered where there is already a completed attendance transaction. Verify the current attendance for this child with the vendor and work with the vendor to make corrections if needed. To return to the main menu, press 1. To end the call, press 2."

### **Future Time Entered Error:**

"You've entered and invalid time for the date entered. Please call again later."

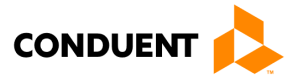

### <span id="page-34-0"></span>7.6 CHILD NUMBER:

#### **Child Number Invalid Format:**

1st & 2nd Attempts: "You entered [number entered]. This is an invalid entry. You must enter an authorized 2 digit child number."

3rd Attempt: "We're sorry you are having trouble making a valid entry. Please call again later."

### <span id="page-34-1"></span>7.7 DATE OF BIRTH:

#### **DOB 2nd Retry:**

1st & 2nd Attempts: "You entered [entry]. This entry is invalid."

3rd Attempt:

- Month: "Please enter the two digit month of your birth. For example, if you were born in May, your entry would be '0-5'."
- Day: "Please enter the two digit day of your birth. For example, if you were born on the 8th, your entry would be '0-8'."
- Year: "Please enter the four digit year of your birth. For example, if you were born in nineteen sixty-two, your entry would be '1-9-6-2'."

4th Attempt: "We're sorry you are having trouble making a valid entry. Please call again later."

#### **No Match:**

"The date of birth you entered does not match cardholder's date of birth on record. If this is incorrect, please contact your local Department of Social Services for assistance."

### <span id="page-34-2"></span>7.8 DATES:

#### **Previous Date Format:**

1st & 2nd Attempts: "You entered [numbers]. This entry is invalid. The date should be entered as a 4-digit number. For example if you were entering June 23, you would enter zero, six, two, three. Please try again."

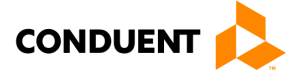

### **Unavailable Date:**

1st & 2nd Attempts: "You entered [entry]. This entry is invalid. The date entered must be within the back-swipe period. Please try again."

3rd Attempt: "We're sorry you are having trouble making a valid entry. Please call again later."

### <span id="page-35-0"></span>7.9 HOLIDAY

#### **Holiday Entry Not Allowed for Vendor Level or Type:**

"A Holiday transaction for this vendor is not allowed. To return to the main menu, press 1. To end the call, press 2."

#### **Holiday Date Format:**

1st & 2nd Attempts: "You entered [numbers]. This entry is invalid. The date should be entered as a 4-digit number. For example if you were entering June 23, you would enter zero, six, two, three. Please try again."

3rd Attempt: "We're sorry you are having trouble making a valid entry. Please call again later."

#### **Transaction Exists:**

"This holiday entry is not accepted. Another attendance entry exists for this date. If this is incorrect, please contact the vendor for assistance in correcting the transaction information. To return to the main menu, press 1. To end the call, press 2."

#### **Invalid Holiday Date:**

"This date is not a recognized holiday. To re-enter the holiday date, press 1. To return to the main menu, press 2. To end the call, press 3.

### **Authorized Days Used Error / Authorization Expired:**

"A holiday entry for this child cannot be recorded. Either all authorized units for the month have been used or an authorization is not active for the date entered. If this is incorrect, please contact your local Department of Social Services for assistance. To return to the main menu, press 1. To end the call, press 2."

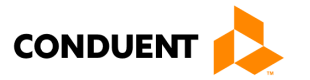

### <span id="page-36-0"></span>7.10 PERSONAL IDENTIFICATION NUMBER (PIN):

#### **No Match:**

1st & 2nd Attempts: "Your card number and PIN do not match. To create a new PIN, press 1. To re-enter your PIN, press 2.

3rd Attempt: "We're sorry you are having trouble making a valid entry. Please call again later."

#### **New Pin – No Match**

1st & 2nd Attempts: "We're sorry, but the PINs you entered do not match."

3rd Attempt: "We're sorry you are having trouble making a valid entry. Please call again later."

### <span id="page-36-1"></span>7.11 TIMEOUT

#### **PAN Timeout:**

1st & 2nd Attempts: "We did not receive a 16-digit card number. This number is located on the front of your card or on the letter that was included with your card when it was mailed to you. To re-enter your card, press 1. To end this call, press 2."

3rd Attempt: "We did not receive a 16-digit card number. We're sorry you are having trouble making a valid entry. If you do not know your card number, contact your local Department of Social Services for assistance."

#### **Host Timeout:**

"We are unable to complete your PIN selection request at this time due to system difficulties. Please try your call again later."

#### **Timeout (More than 5 seconds elapses while waiting for the caller selection.):**

1st & 2nd Attempts: "We're sorry; we did not receive your selection. Please try again."

3rd Attempt: "We're sorry you are having trouble making a valid selection. Please call again later."

#### **Invalid Selection (Caller makes an entry not available on the current menu.):**

1st & 2nd Attempts: "We're sorry; your menu selection was invalid. Please try again."

3rd Attempt: "We're sorry you are having trouble making a valid selection. Please call again later."

#### **Entry Timeout:**

1st & 2nd Attempts: "We're sorry; we did not receive your entry. Please try again."

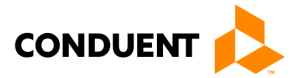

### 8 | VENDOR ERROR MESSAGES

### <span id="page-37-0"></span>8 | Vendor Error Messages

### <span id="page-37-1"></span>8.1 ATTENDANCE

#### **Attendance 1st Retry:**

1st & 2nd Attempts: "You entered [number entered]. This entry is invalid. The date should be entered as a 4 digit number. For example if you were entering June 23, you would enter zero, six, two, three. Please try again."

3rd Attempt: "We're sorry you are having trouble making a valid entry. Please call again later."

#### **No Attendance for Child Client ID/Date:**

"Child Client ID number [child ID] has no attendance information recorded for this date. To hear attendance for this child on a different date, press 1. To hear attendance for a different child, press 2. To return to the main menu, press 3."

#### **Unable to Access/Timeout:**

"Due to system difficulties, we are temporarily unable to access your account, please call again at a later time."

### <span id="page-37-2"></span>8.2 CASE NUMBER

#### **Case Number Retry:**

1st & 2nd Attempts: "We did not receive your nine digit case number. To re-enter your case number, press 1. To end this call, press 2."

3rd Attempt: "We're sorry you are having trouble making a valid entry. Please call again later."

### <span id="page-37-3"></span>8.3 CHILD ID:

#### **Invalid:**

1st & 2nd Attempts: "The child identification number that you've entered is not authorized for this vendor or case. Please try again."

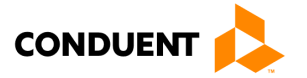

### <span id="page-38-0"></span>8.4 CLIENT ID

#### **Child's Client ID Number Retry:**

1st & 2nd Attempts: "We did not get the child's client ID. To re-enter the child's client ID, press 1. To end this call, press 2."

3rd Attempt: "The child's client ID number that you entered is not authorized for this vendor. Please call again later."

### <span id="page-38-1"></span>8.5 PHONE NUMBER

#### **Phone Number Invalid for Transaction:**

"The phone number from which you are calling is unknown to our system. Please try again using the vendor phone number registered with the Department of Social Services.

### <span id="page-38-2"></span>8.6 TIMEOUT:

#### **Timeout (More than 5 seconds elapses while waiting for the caller selection.):**

1st & 2nd Attempts: "We're sorry; we did not receive your selection. Please try again."

3rd Attempt: "We're sorry you are having trouble making a valid selection. Please call again later."

### **Invalid Selection (Caller makes an entry not available on the current menu.):**

1st & 2nd Attempts: "We're sorry; your menu selection was invalid. Please try again."

3rd Attempt: "We're sorry you are having trouble making a valid selection. Please call again later."

### **Entry Timeout:**

1st & 2nd Attempts: "We're sorry; we did not receive your entry. Please try again."

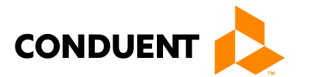

# 8 | VENDOR ERROR MESSAGES

### <span id="page-39-0"></span>8.7 VOID

### **Void Error: Unavailable Date:**

"You may only void attendance data that is within the back-swipe period. To return to the main menu, press 1. To end the call, press 2."

#### **Unable to access or Timeout:**

"Due to system difficulties, we are temporarily unable to access your account. Please call again later."

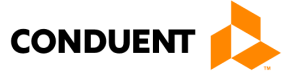

### 9 | HOW TO GET HELP

# <span id="page-40-0"></span>9 | How to Get Help

Visit [www.vaecc.org](http://www.vaecc.org/) for up-to-date information about the **VIRGINIA Electronic Child Care (ECC)** program. See below for information about the Conduent Vendor Help Desk.

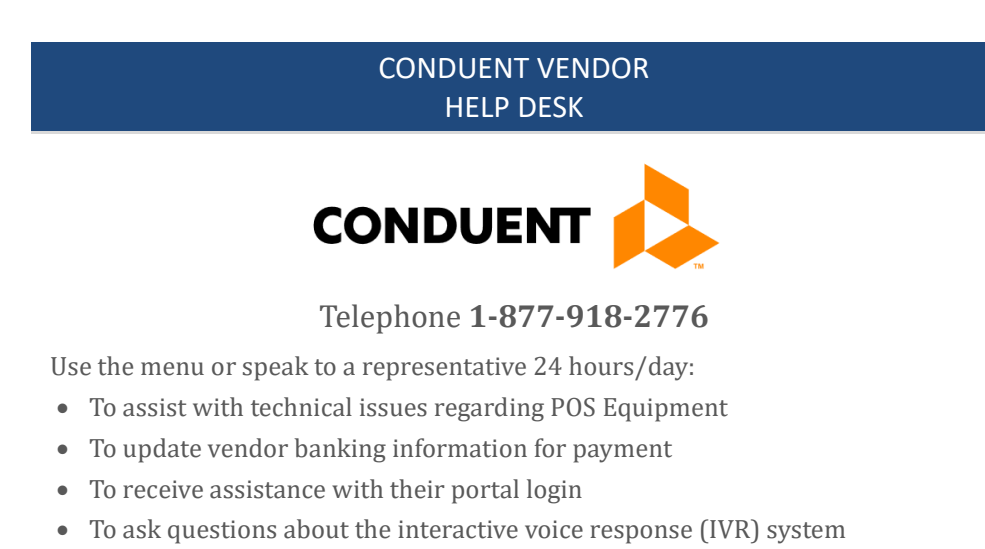

• To talk to Customer Service for additional questions

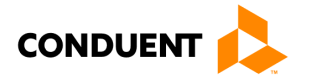